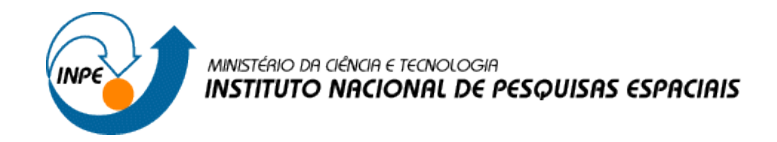

## **SER300 – INTRODUÇÃO AO GEOPROCESSAMENTO**

**Laboratório 2**

**Cartografia em GIS/Registro**

**Vitor Conrado Faria Gomes**

2017

## **EXERCÍCIO 1. REGISTRO DE IMAGEM**

Na versão 5.2.7 do SPRING não foi possível abrir a imagem Brasila\_po.grb. Para a execução desse Laboratório optou-se pela versão 4.3.3 do SPRING.

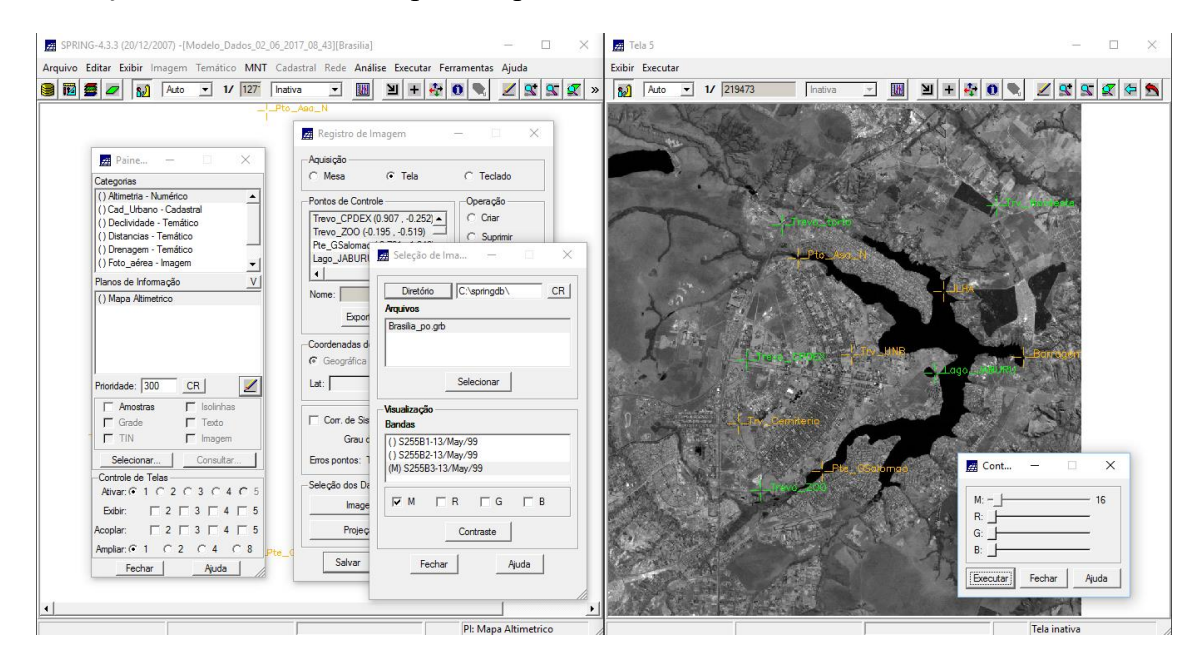

Figura 1. Carregamento e ajuste de contraste da imagem ser analisada

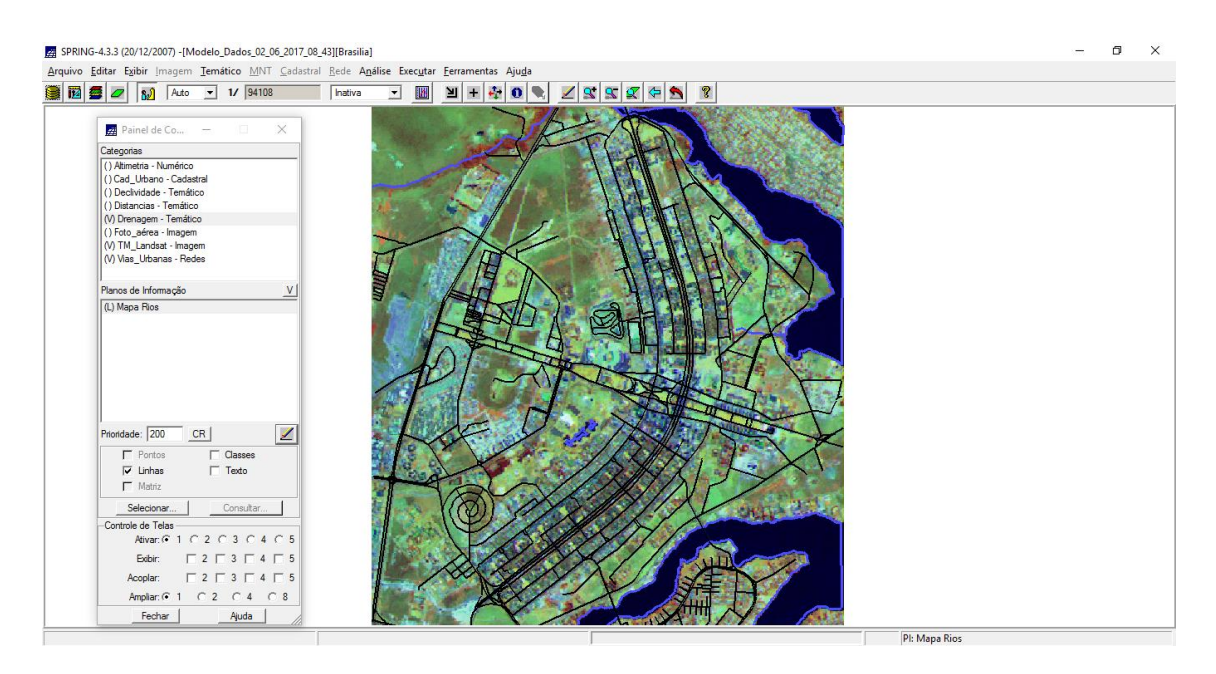

Figura 2. Imagem importado ao projeto jutamente com dados temáticos Mapa\_Rios e Mapa\_Vias

## **EXERCÍCIO 2. SIMPLIFICANDO A REDE DE DRENAGEM**

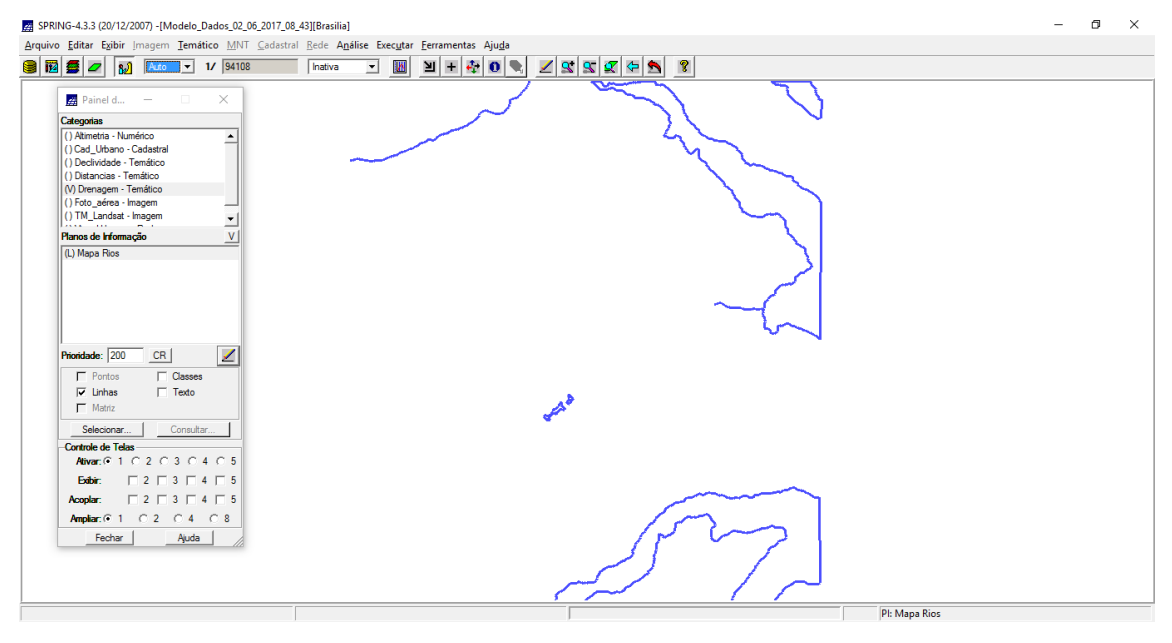

Figura 3. Dados de Drenagem carregados

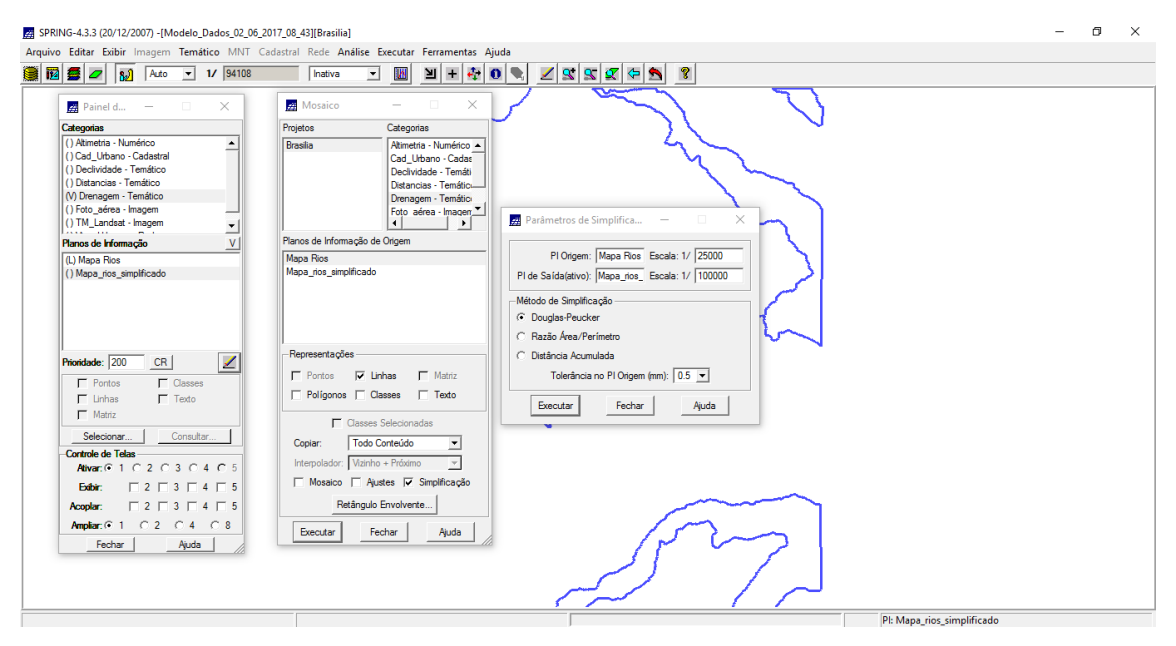

Figura 4. Simplificação de linhas da drenagem

|                                                                                                    | $\mathbf{H} + \mathbf{F} \mathbf{O} \left  \mathbf{F} \right $<br>299999<br>⊡<br>网<br>Inativa |  |
|----------------------------------------------------------------------------------------------------|-----------------------------------------------------------------------------------------------|--|
| Painel d $  \times$                                                                                                    |                                                                                               |  |
| Categorias<br>() Altimetria - Numérico<br>٠<br>() Cad Urbano - Cadastral<br>(1) Declividade - Temático<br>() Distancias - Temático<br>(M) Drenagem - Temático<br>() Foto_aérea - Imagem<br>() TM_Landsat - Imagem<br>$\blacktriangledown$<br>V<br>Planos de Informação<br>(L) Mapa Rios<br>(L) Mapa_rios_simplificado |                                                                                               |  |
| $\overline{\mathscr{L}}$<br>Prioridade: 200<br>CR<br>$\Gamma$ Pontos<br>$\Gamma$ Classes<br>$\Gamma$ Texto<br>$\overline{\vee}$ Linhas<br>$\Gamma$ Matriz<br>Selecionar<br>Consultar                                                                                                    |                                                                                               |  |
| Controle de Telas<br>Ativar: 6 1 0 2 0 3 0 4 0 5<br>$\begin{array}{c} \square 2 \square 3 \square 4 \square 5 \end{array}$<br>Edbir:                                                                                                    |                                                                                               |  |

Figura 5. Diferenças entre a versão original em Azul e a versão simplificada, em laranja, das linhas de drenagem